# spScan 2020.1

# **Upgrade News**

[spScan 2020.1.0]

# **New Features**

#### **[Curve]-[Create Outline]**

Create polygon outline on the plane.

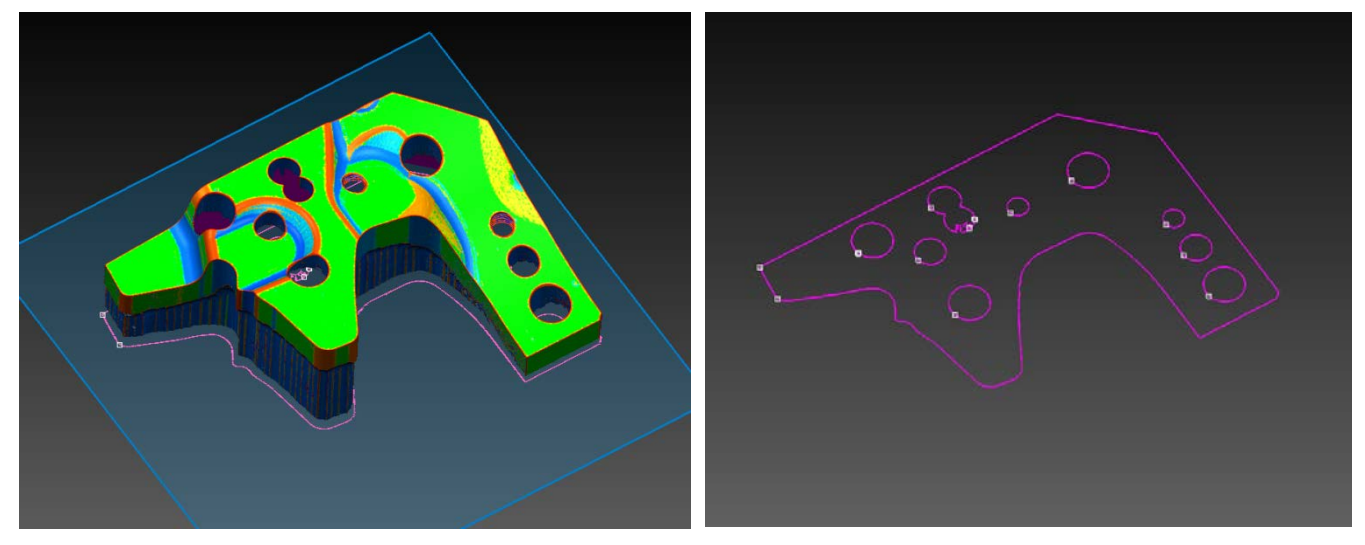

# **[Curve]-[Create 2D Curves]-[Tangent Line (2 Arcs)]**

Create the tangent line between 2 circular arcs.

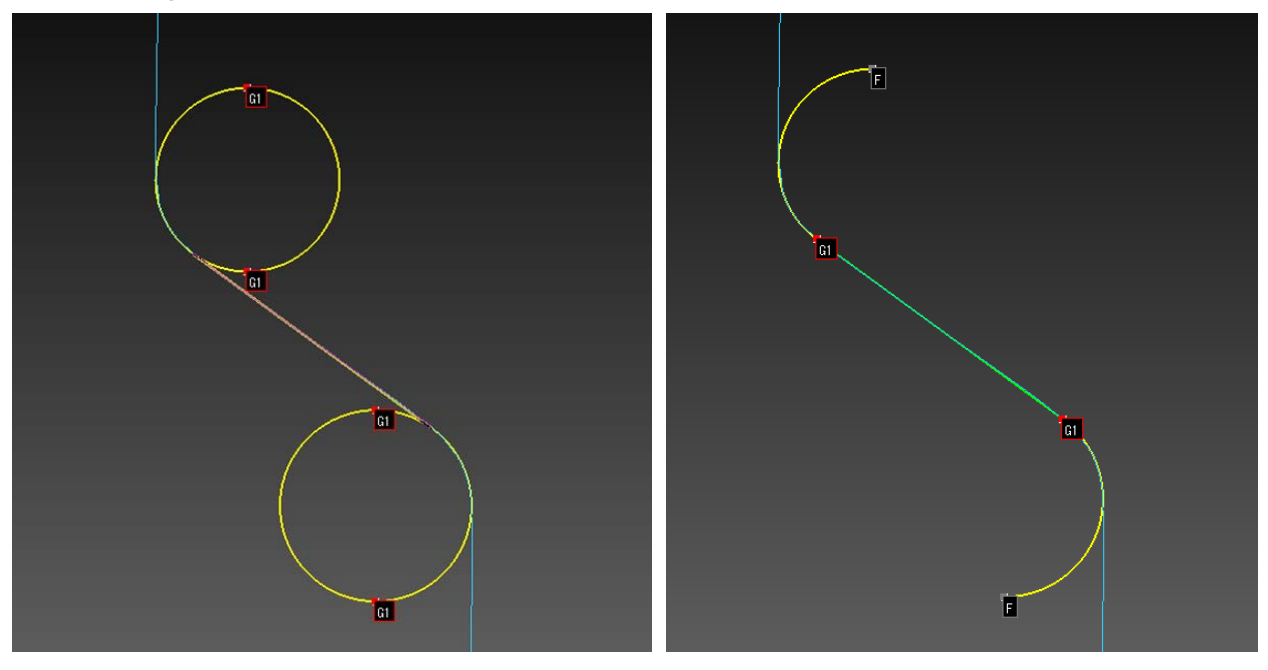

#### **[Curve]-[Create 2D Curves]-[Square Hole (5 Points)]**

Create a square hole by specifying 5 points.

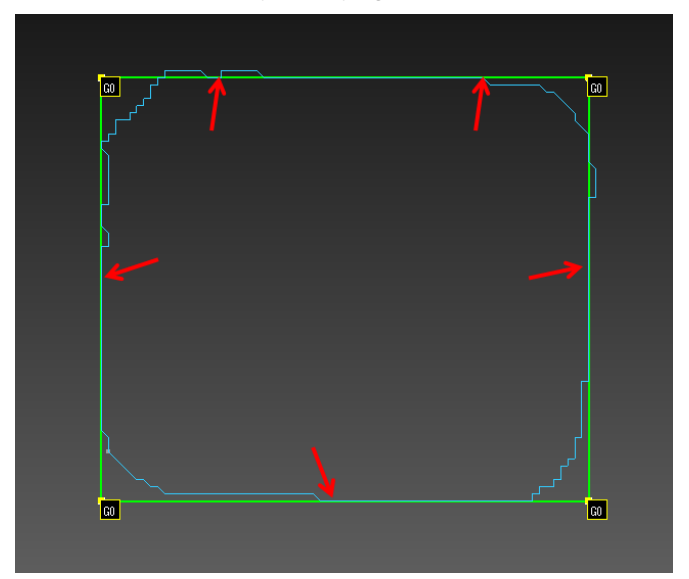

# **[Curve]-[Create 2D Curves]-[Long Hole (5 Points)]**

Create a long hole by specifying 5 points.

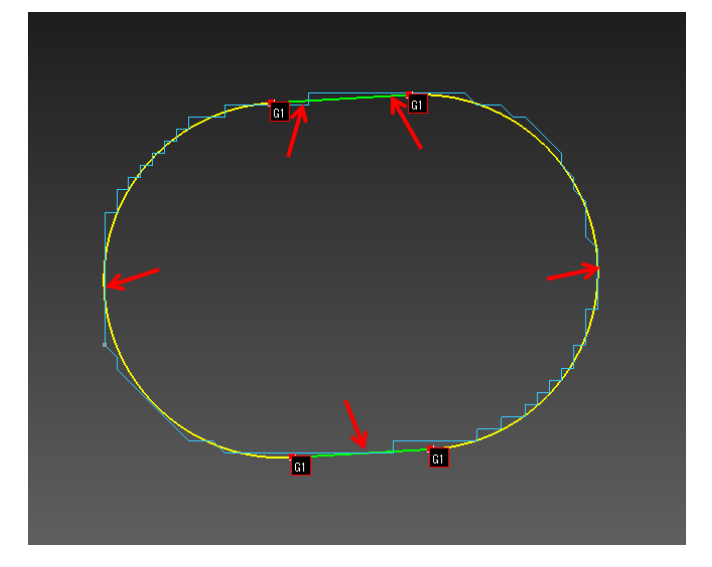

# **[Curve]-[Create 2D Curves]-[Distance]**

The distance between the curve (line, circular arc) created and the reference curve is displayed as line segments. The created curve is colored according to that distance.

# **[Curve]-[Create 2D Curves]-[Max Distance]**

The maximum distance between the curve (line, circular arc) created and the reference curve is displayed in a form of annotation.

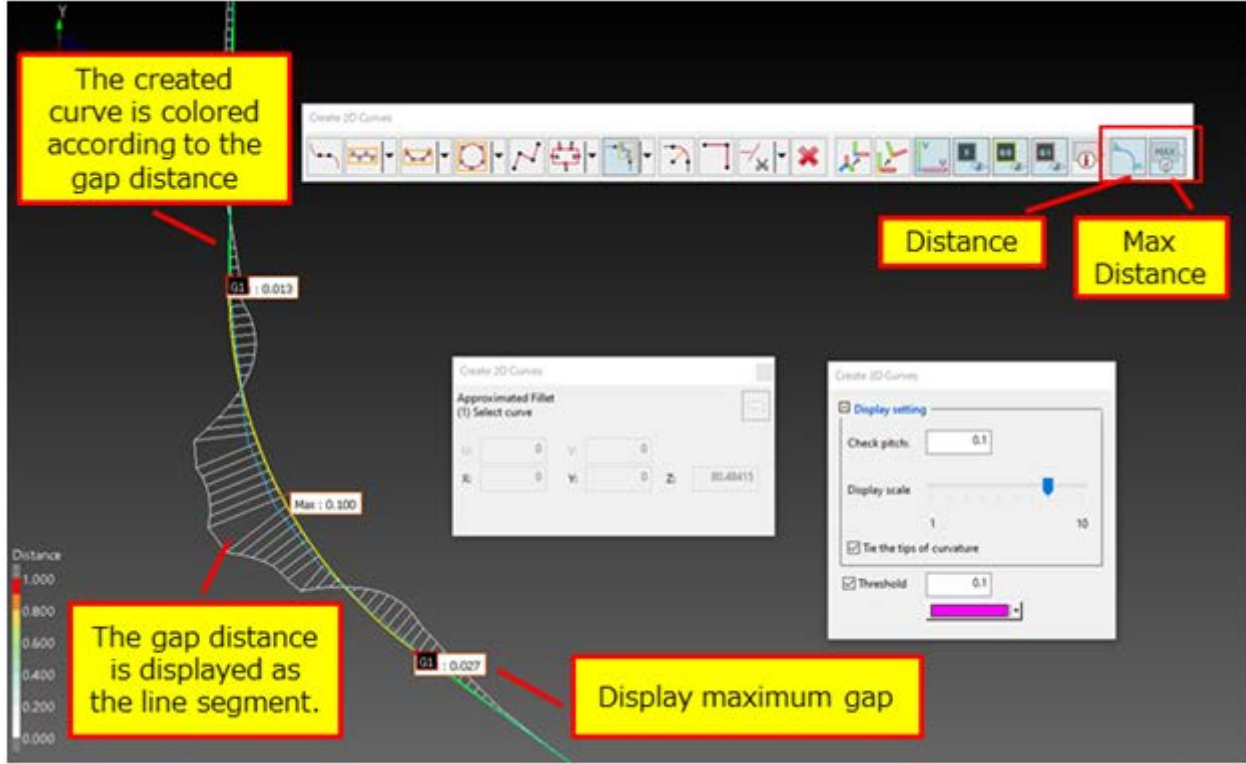

#### **[Demo]-[Virtual Intersection Curve]-[Extract Tape Edge]**

Extract a curve from a masking tape edge put on clay model.

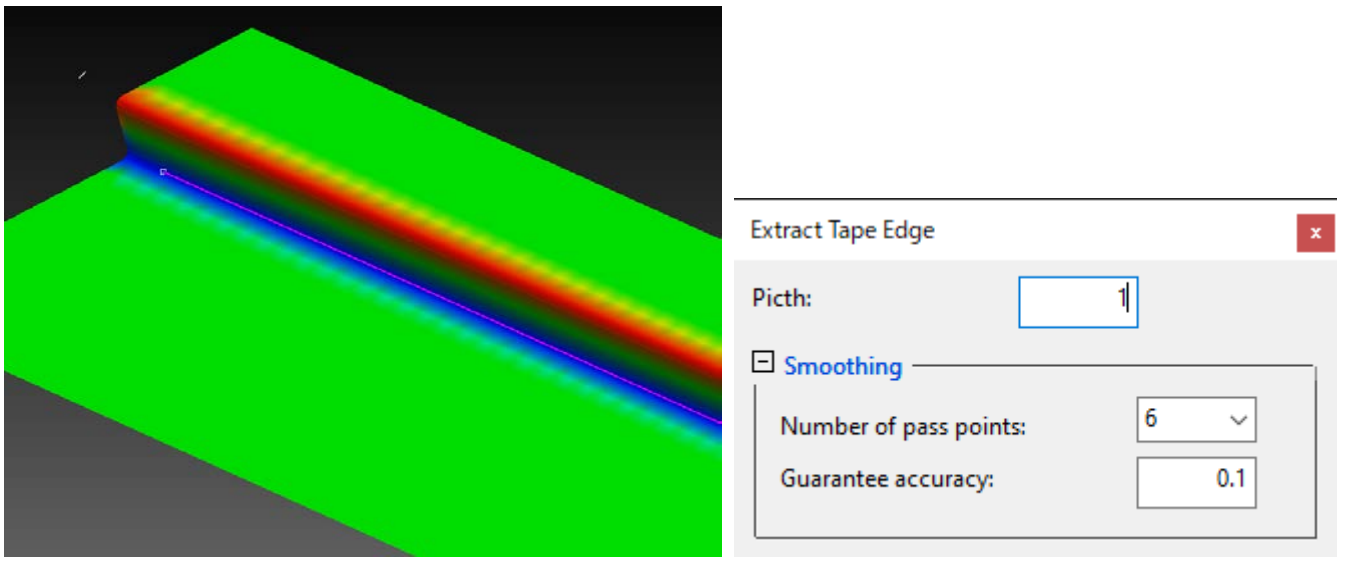

# **[Demo]-[Virtual Intersection Curve]-[Extract Scribe Curve]**

Extract a curve from a scribe mark on clay model.

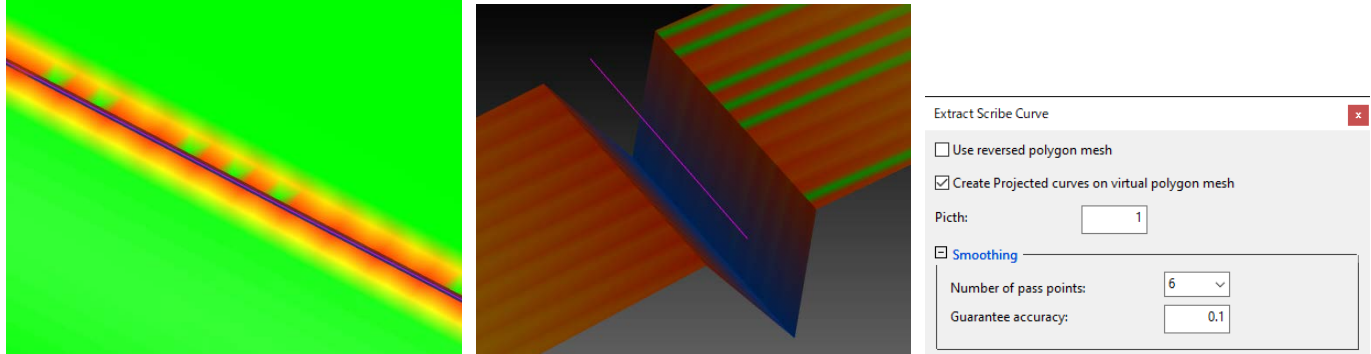

#### **[Demo]-[G2]-[Create G2 Surface]**

Create a surface that has G2 continuity with neighboring surfaces. (New logic)

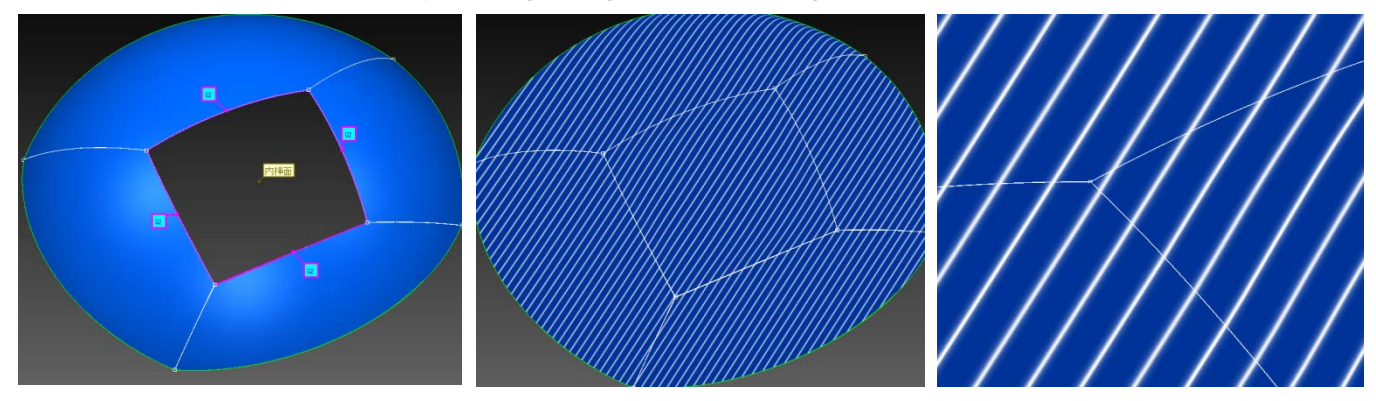

# **Improved Features**

#### **[Surface]-[Create Multiple Base Surfaces]**

- Now you can switch between "Linear" or "Natural" ways of edging, when setting the extension method of edging. Following this improvement, the menu "[Demo]-[Create Surface]-[Create Multiple Base Surfaces 2019 SP1]" is removed.
- The feature that extracts plane from polygon automatically is added.
- The time from selecting polygon to displaying elements preview is reduced.
- **•** The button that inverts the vector direction of the primitive element normal is added.
- Automatic edging time is reduced.

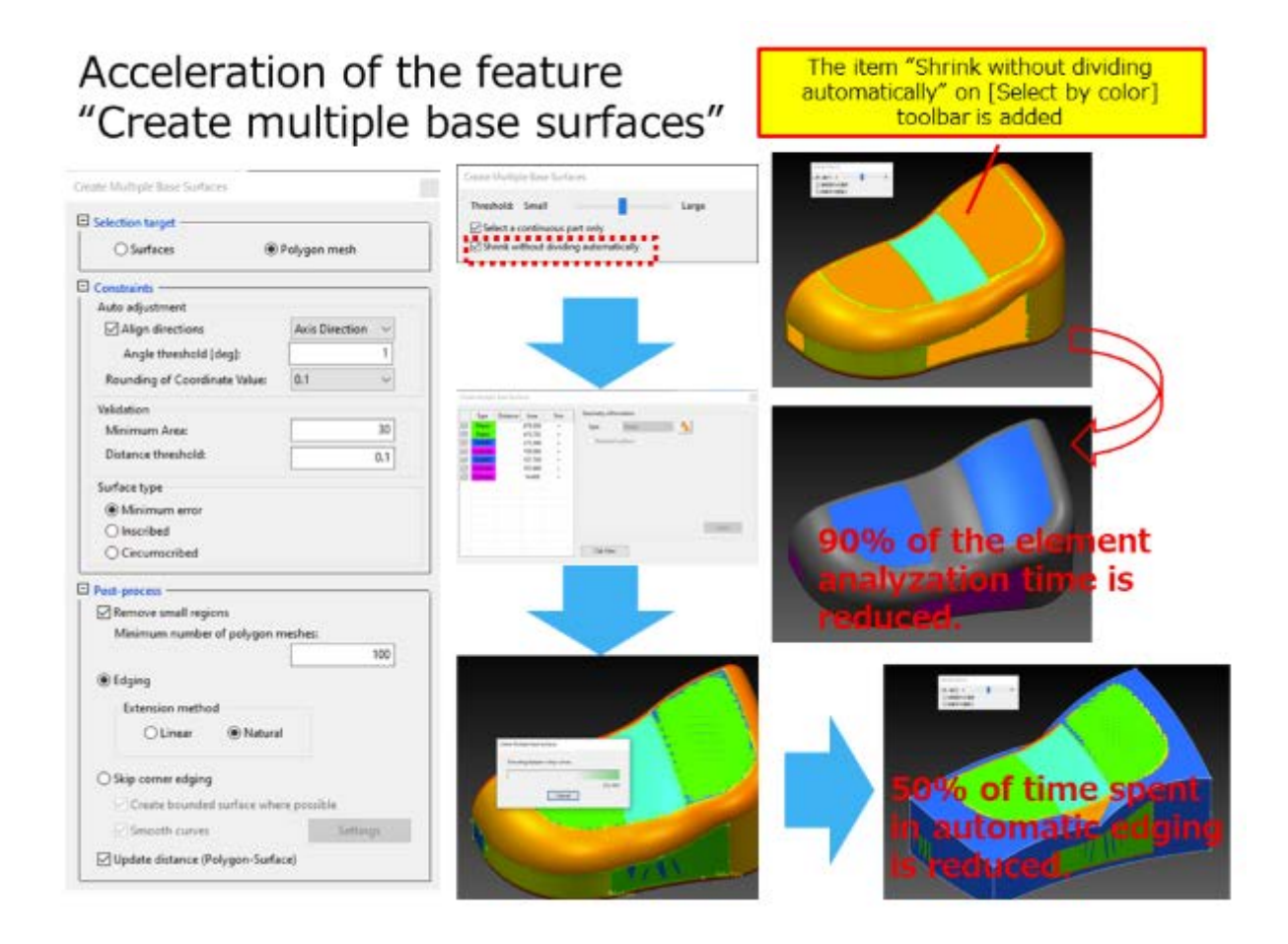

#### **[Selection] toolbar [Select by color]**

The item ON/OFF of "Shrink without dividing automatically" when using [Select by color] selection is added.

#### **[Curve]-[Remove Curve]**

Acceleration of curve removal.

#### **[Surface]-[Patch]-[Back to Polygon Mesh Phase]**

Acceleration of the process.

#### **[Surface]-[Create Tube Surfaces]**

- The message "Calculate polygon curvature" is displayed as a reminder in the case you execute this command before executing the polygon curvature analysis.
- The time from selecting polygon to displaying the section preview is reduced.
- When selecting polygons, you can now undo processes one at a time by pressing Ctrl + Z.
- You can now go back to specifying polygon mode by pressing Ctrl + Z during the section preview.
- You can now export the center line of the tube.
- You can now create a new tube that connects to the tube already created.
- You can now create half of tube.

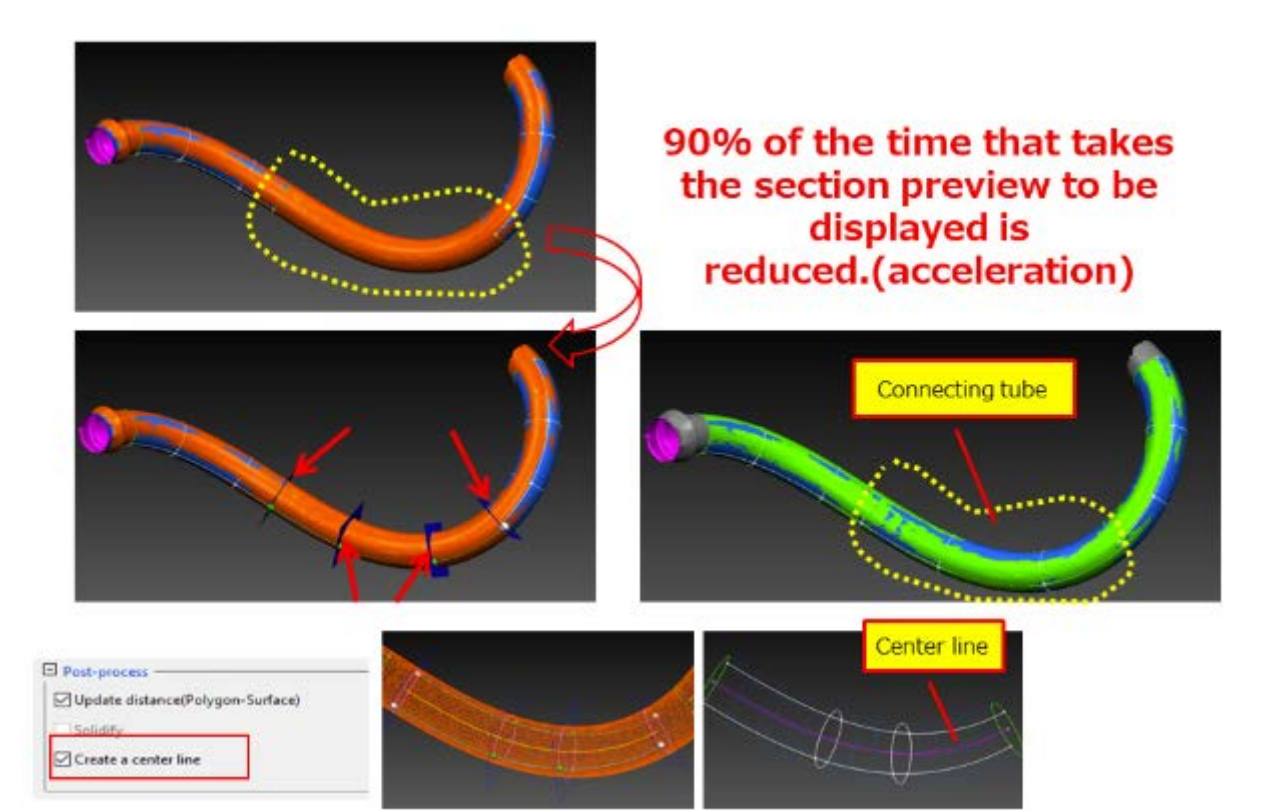

# **[Surface]-[Patch]-[Create Patch Surface]**

- You can now create patch surface with G0 continuity.
- Create the patch surface with G0 continuity in the user specified area [Surface Continuity Settings].

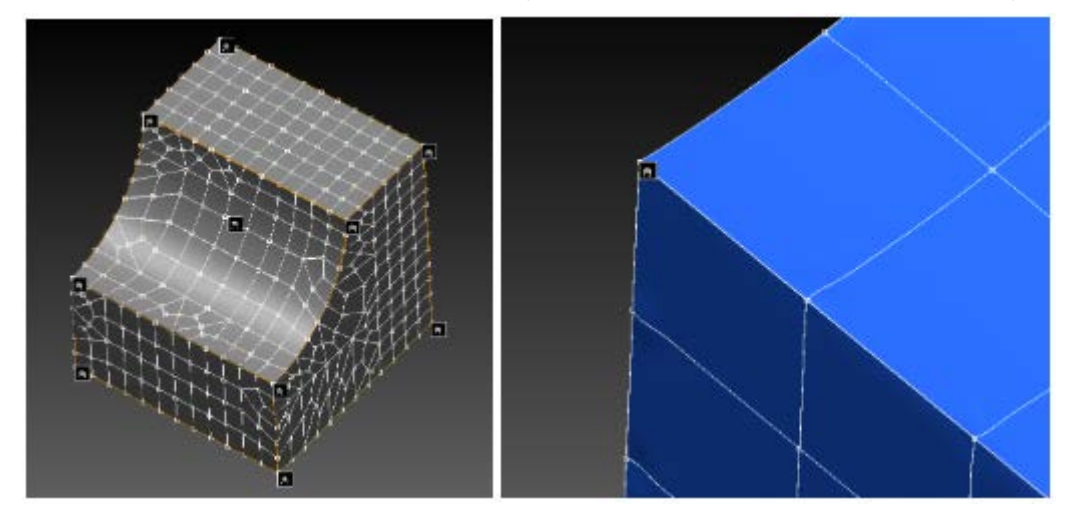

# **[Curve]-[Create 2D Curves]**

- When selecting other commands before confirming the progress of curve creation in [Approximate Lines and Arcs (Auto)], a message is displayed to confirm whether to cancel the execution.
- You can now edit radius of circles/arcs and the center coordinates of circles/arcs after creation by using the following menu.
	- $\triangleright$  [Circle (3 Points)]
	- $\triangleright$  [Circle (2 Points and Radius)]
	- [Arc (3 Points)]
	- > [Arc (2 Points and Radius)]
- You can now edit radius of circles/arcs and the center coordinates of circles/arcs by using the following menu.
	- [Approximated Circle]
	- > [Approximated Arc]

#### **[Demo]-[Polygon Estimated Deformation]**

- You can now edit the angle threshold of the polygon and the surface-normal.
- You can now specify the surface to deformation.

#### **[Curve]-[Create Reference Section Curves]**

You can now select the type of curve from "Reference curves", "Free curves" and "Reference curves and free curves".

#### **[Demo]-[Edit Curve]-[Project Curve (Specified Plane)]**

You can now select the type of curve from "Reference curves", "Free curves" and "Reference curves and free curves".

# **[Analyze]-[Multiple Curvature (Polygon Mesh)]**

- You can now select "Max. Radius" when setting the type of analysis.
- In addition to the radius, the type (minimum radius/maximum radius) and the number of adjacent vertices are added to the names in the "Appearance" section. (e.g. R100min 2)

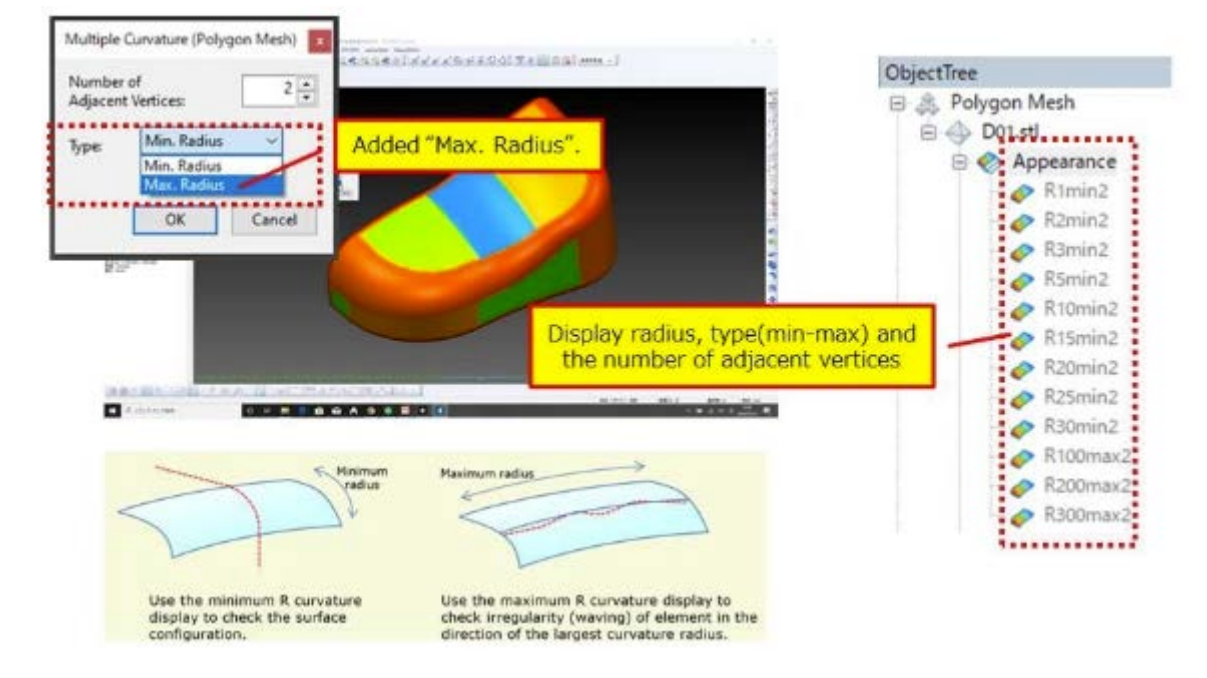

#### **[Surface]-[Extrude Surface]**

- You can now create the extrude surface by specifying "Start" and "Length".
- You can now specify the position of "Start" and "Length" by selecting an element.

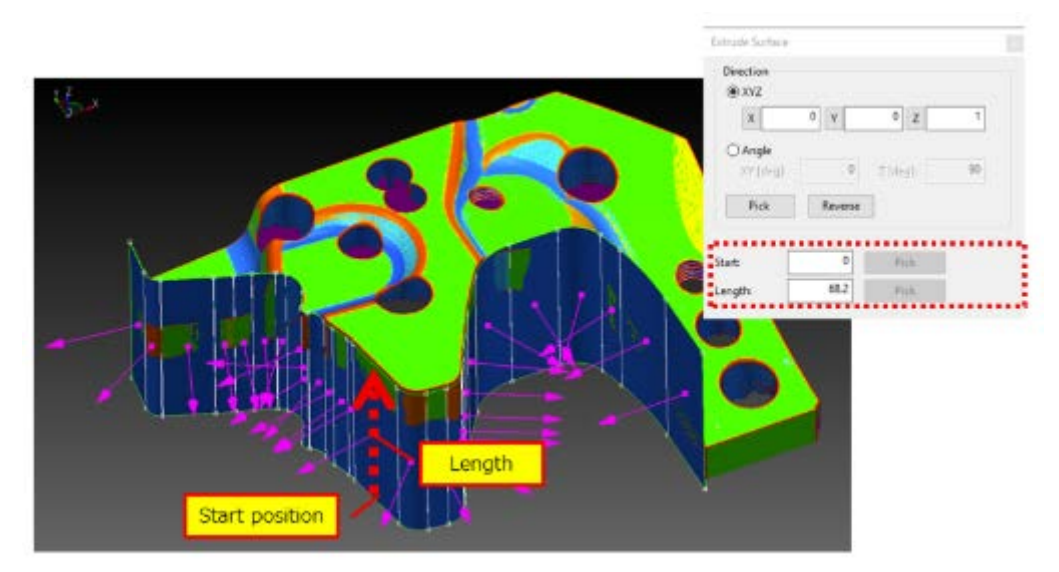

# **[Surface]-[Create Surface]**

You can now create the base surface along the direction of the surface.

#### **[Demo]-[Virtual Intersection Curve]-[Auto Create Virtual Intersection Curve]**

Acceleration of the extraction time.

#### **Grouping**

Acceleration.

#### **[Surface]-[Create PinPoint]**

Took measures to solve the error of bending the seam edge when executing "Create PinPoint" at the intersection between cylinder/corn and the plane.

#### **[Edit]-[System Settings]**

The default value of "Number of times of Undo" is changed to 30 from 10.

#### **[Demo]-[Context Menu Settings]**

The default value of "Menu count" is changed to 9 from 5.

# **Resolved Issues**

#### **[Surface]-[Fit Surface to Polygon Mesh]**

Addressed the issue of the surface inverted after fitting.

#### **[Surface]-[Expand Base Surface]**

Addressed the issue of spScan going down when pressing the arrow keys  $(\leftarrow, \rightarrow)$  before selecting the surface.

#### **[Surface]-[Create Multiple Base Surfaces]**

Addressed the issue of the polygon selection range changing to be different from the original selection range, when going back to polygon selection mode from preview mode.

#### **[Curve]-[Project Curve]**

Addressed the issue of the error that occurs when projecting the arc.

#### **[Polygon Mesh]-[Fill Hole]**

Addressed the issue of the polygon invalid shape when filling hole.

# **Developer**

Armonicos Co., Ltd.

Hamamatsu ACT Tower 21st floor, 111-2 Itaya-machi, Naka-ku, Hamamatsu City, Shizuoka Prefecture 430-7721 Japan TEL: (+81)53-459-1000 FAX: (+81)53-459-1155 E-mail: spscan@armonicos.co.jp

- The copyright of this product as well as this documentation belongs to Armonicos Co., Ltd.
- This product and documentation can be used only under management of a registrant based on the software licensing agreement of this product.
- No copy, duplication, reproduction of part or all of this product and documentation shall be made without the consent of Armonicos Co., Ltd.
- The contents indicated by the specification of this product and the documentation may be changed without a prior notice.
- All company names and product names in this product and documentation are trademarks or registered trademarks of their respective companies.
- Compliance with Applicable Laws regarding Exports: Please do not use the product, or related information, technologies and materials, or goods and services made from the product, or related information, technologies (collectively, "Products") for the following purposes.
	- 1. Exporting the Products from Japan (including taking the Products out of Japan, indirectly exporting the Products through trading agencies, and disclosing the Products to non-residents in Japan) to a person who intends or is likely to intend to use the Products for developing, manufacturing, using or storing (collectively, "Development") nuclear weapons, biological weapons, chemical weapons or missiles (collectively, "Weapons of Mass Destruction" or "WMD") or other military purposes.
	- 2. Using the Products yourself for the purpose of Developing WMD or for other military purposes, or providing the Products to a person who have such purposes outside of Japan.